# **THE CORPUS DEL ESPAÑOL**

- 1. Búsquedas básicas
- [2. Revisión de variación](#page-3-0)

[3. Navegación y búsqueda de las 40,000 palabras más](#page-7-0)  [frecuentes](#page-7-0)

[4. Descripción de palabras \(](#page-9-0)*word sketches*) (para las [40,000 palabras más frecuentes\)](#page-9-0)

[5. Enlaces](#page-11-0) a recursos externos

- [6. Corpus virtuales](#page-12-0)
- [7. Análisis](#page-14-0) de textos
- 8. Resumen

Los corpus del **Corpus del Español** compilan millones de palabras recientes de veintiún países hispanohablantes. Esto permite que investigadores, estudiantes y profesores tengan acceso al español de una manera que no es posible con otros recursos. Hay cuatro corpus en el Corpus del Español:

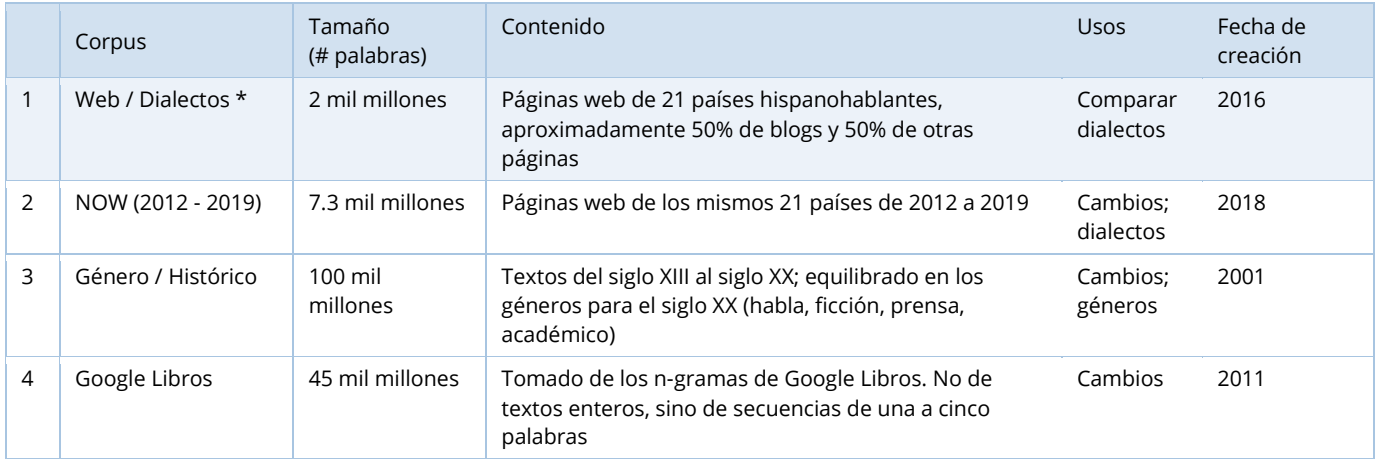

De los cuatro corpus, el que ofrece más posibilidades es Web/Dialectos (#1 arriba). La mayor parte de la descripción que sigue se refiere a este corpus. El corpus Web/Dialectos contiene más de dos mil millones de palabras de veintiún países hispanohablantes:

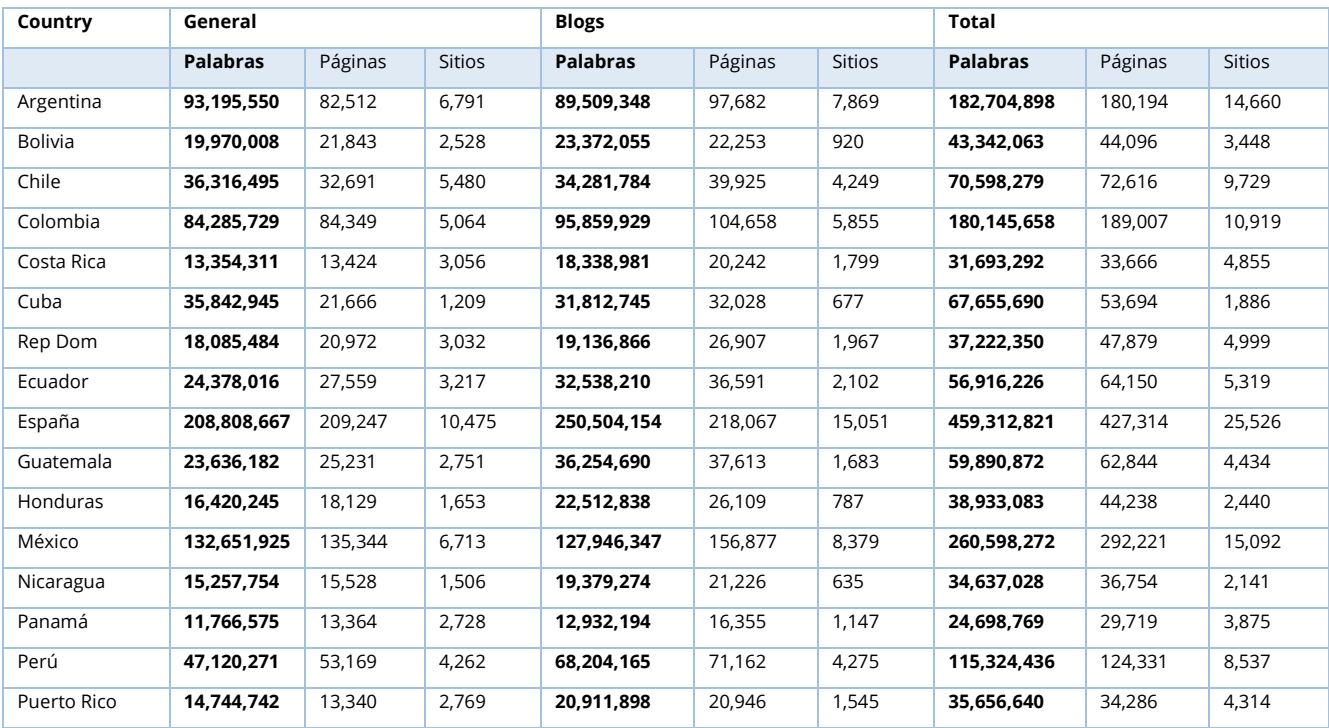

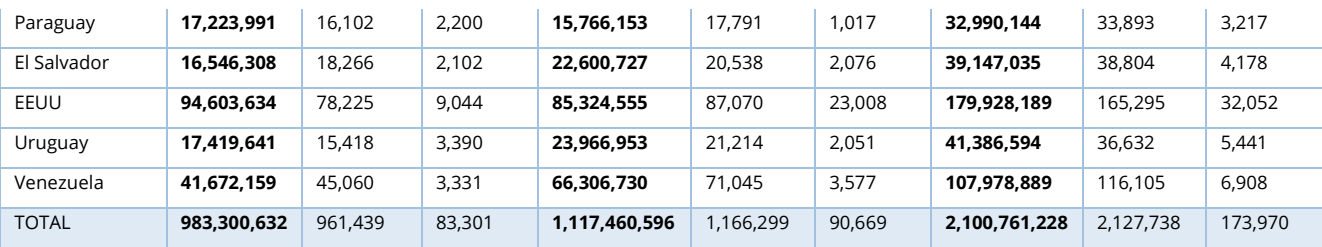

Si lo comparamos con otros corpus, el corpus Web/Dialectos es diez veces más grande que CORPES, el corpus más grande y reciente de la Real Academia Española, que también incluye páginas web de más de veinte países. Además, como veremos más adelante, Web/Dialectos permite muchos tipos de búsquedas qu[e no son posibles con CORPES.](https://www.corpusdelespanol.org/compare_corpes.asp) Hay otros corpus de español que son más grandes que el Corpus del Español, pero hay [problemas graves](https://www.corpusdelespanol.org/compare_larger.asp) con las anotaciones de esos corpus, lo que complica su uso para algunas investigaciones lingüísticas. [\(Clique](https://www.mark-davies.org/articles/davies_87.pdf) aquí para comparar Web/Dialectos con otros tres corpus)

Fíjese que, en los ejemplos, no damos informaciones exactas sobre qué buscar. Hay diferentes cuadros informativos en el corpus que dan este tipo de información. Por ejemplo, en la ventana de búsqueda, clique en cualquier tipo de búsqueda (marcado en rojo en el ejemplo) para ver las instrucciones y ejemplos de búsquedas (subrayado en verde) y otros cuadros de ayuda (subrayados en amarillo).

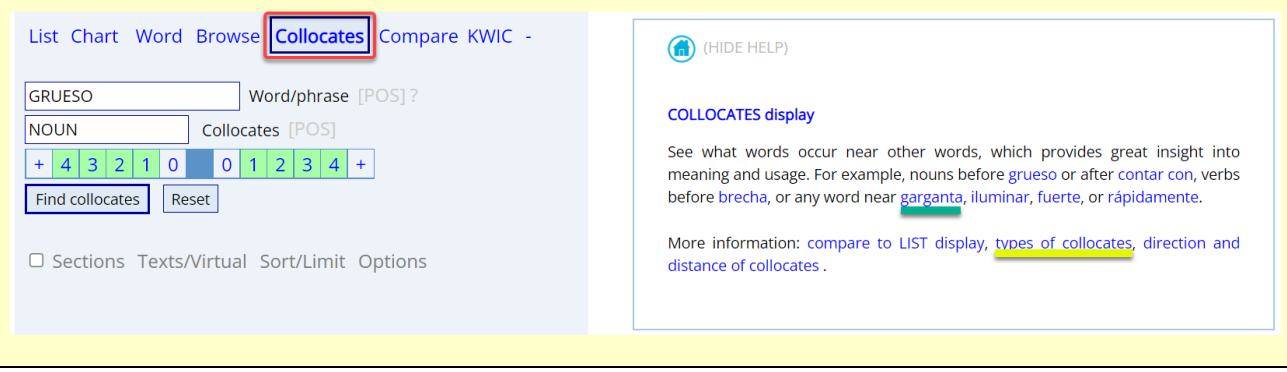

## **1. Búsquedas básicas** (ir al principio)

Las búsquedas más sencillas en el Corpus del Español permiten que los usuarios busquen palabras, sintagmas, categorías gramaticales, lemas (forma básica de una palabra), sinónimos o que incluso creen sus propias listas de palabras. En casi todos los casos lleva de uno a dos segundos hacer una búsqueda por los dos mil millones de palabras del corpus. Por ejemplo:

### NOUN SUAVE:

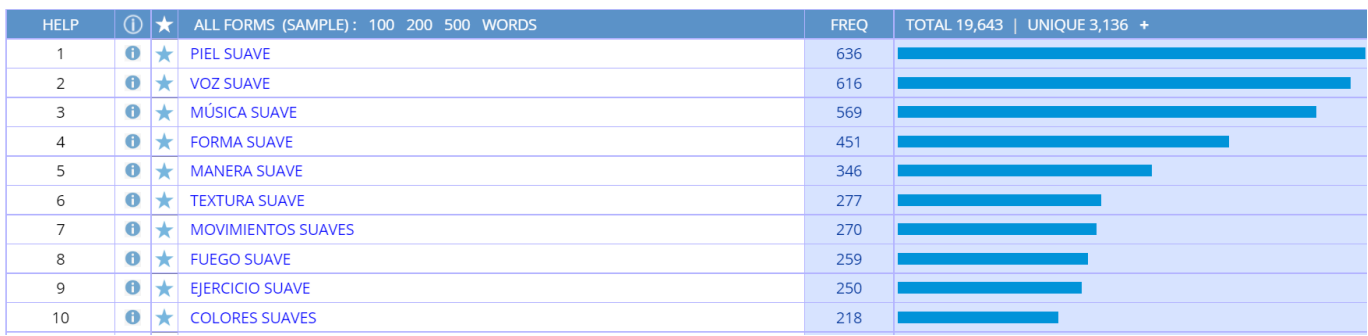

### =ESTUDIANTE =INTELIGENTE

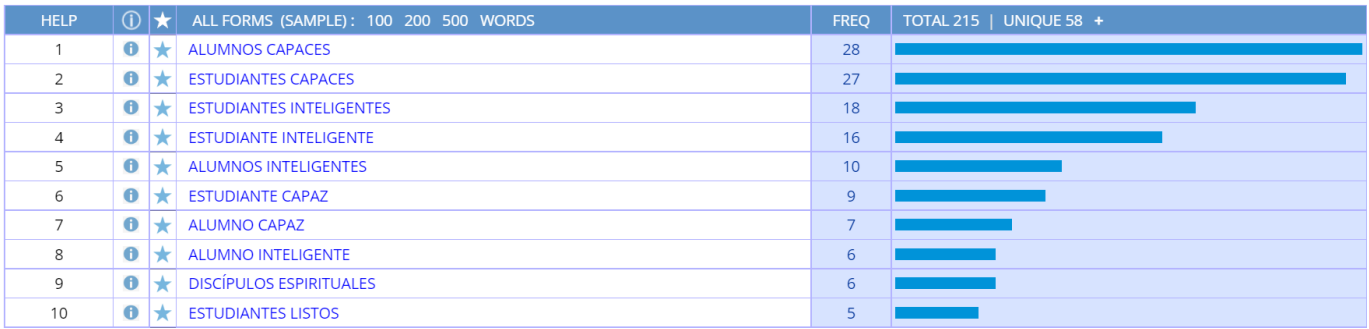

### PRON PONER \* @ROPA

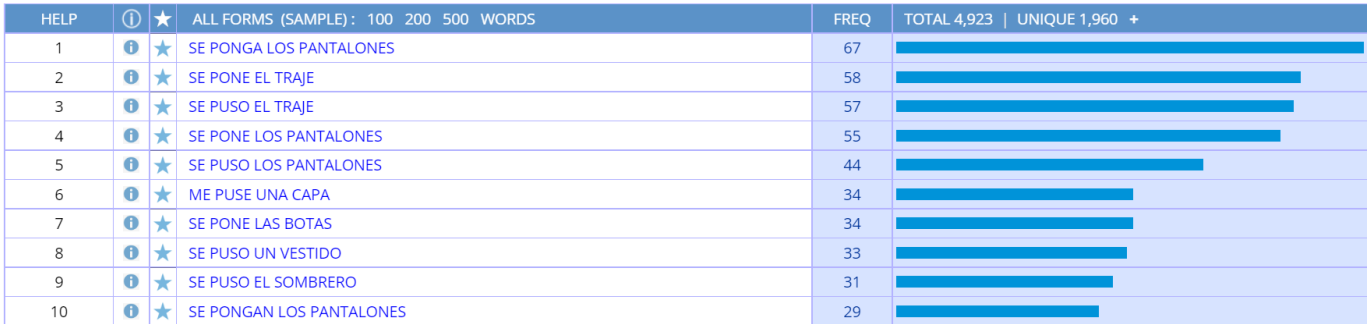

Para cualquiera de estas búsquedas (o cualquiera de las búsquedas en esta introducción), es posible también hacer clic en cualquier palabra o sintagma para ver las concordancias:

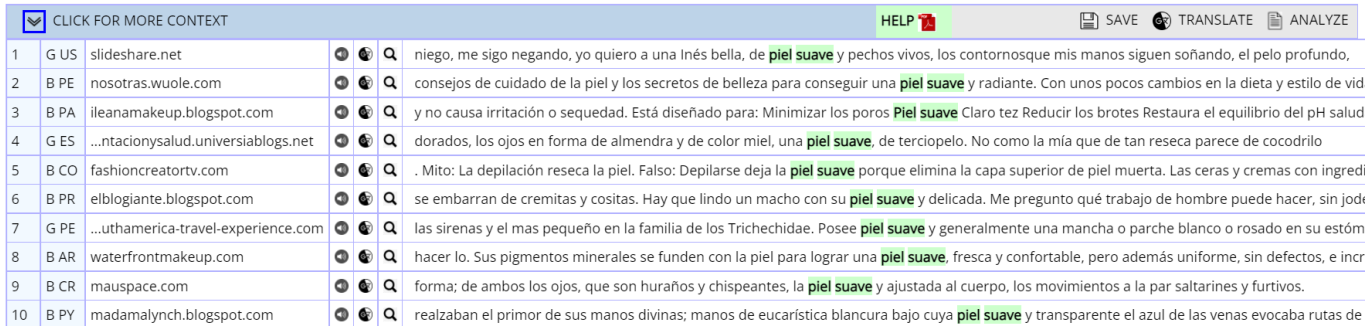

### Si quiere, puede ver incluso más contexto:

### Source information:

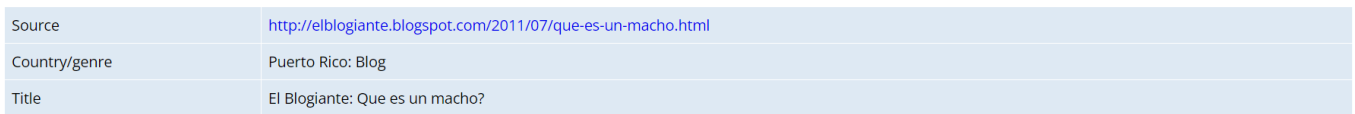

### **Expanded context**

otro. En la cultura humana, la masculinidad es el reflejo de la actividad hormonal que genera actitudes y cualidades viriles secundarias que no dejan lugar a dudas sobre la definición de el género. La parte clave aquí es No dejan lugar a dudas un hombre que se afeita las piernas, debe crear dudas. A menos que sea ciclista y se las afeite para curar sus heridas fácilmente con menos probabilidad de infección o practique algún deporte. Un hombre que se afeita las piernas porque le molestan los pelos, es un tipo de castración intangible. Hay otras áreas en donde molestan los arbustos y ahí es permisible según el manual de el macho cabrío. Ya que hablamos de pelos en la piel, que tal los que se embarran de cremitas y cositas. Hay que lindo un macho con su piel suave y delicada. Me pregunto qué trabajo de hombre puede hacer, sin joder el humectante que usa en sus cachetes. Lavar un carro? Uy no! después suda y se le llenan los poros de sucio y tiene que hacer se un facial. Trabajo de manufactura? Jamás! Eso jode las manos y da tunel carpa!! Más te pone la piel dura y callosa, es como masturbar un flamboyán 40 horas semanales. En Los gustos, un macho va a el cine a ver sangre, acción, violencia, y a Megan Fox. Si el tipo quiere ir a ver twilight, sabes que de macho solo tiene el género. Un macho no quiere ver películas de amor, ni romances pendejos, un macho quiere una película en la que el protagonista acabe con una manada de zombis y la tipa quede eternamente enamorada de lo macho que es. Por eso es que Silvester Stallone es uno

También puede encontrar "colocaciones" (palabras que se usan juntas con frecuencia) para obtener más información sobre el significado y uso de una palabra o sintagma. Por ejemplo:

### Colocaciones de *GRUESO* (todas las formas flexivas de *grueso*)

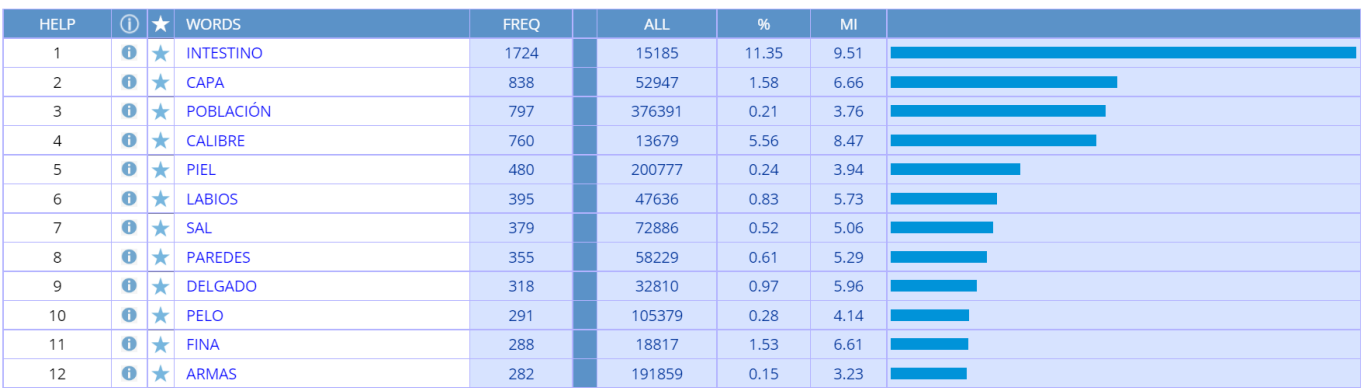

### Colocaciones de *medio ambiente*

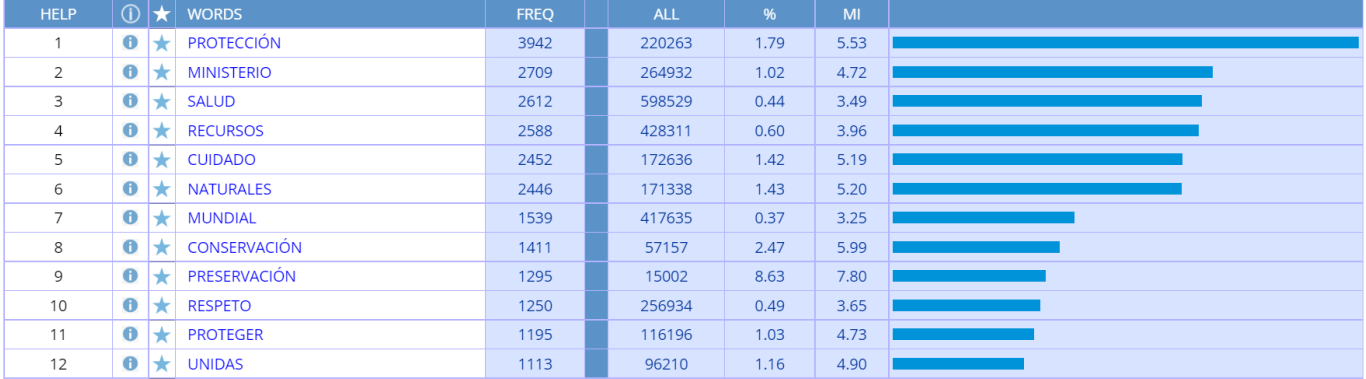

Puede ver concordancias, que muestran los patrones en los que aparece una palabra. Por ejemplo, las siguientes líneas son algunas concordancias de RELUCIR:

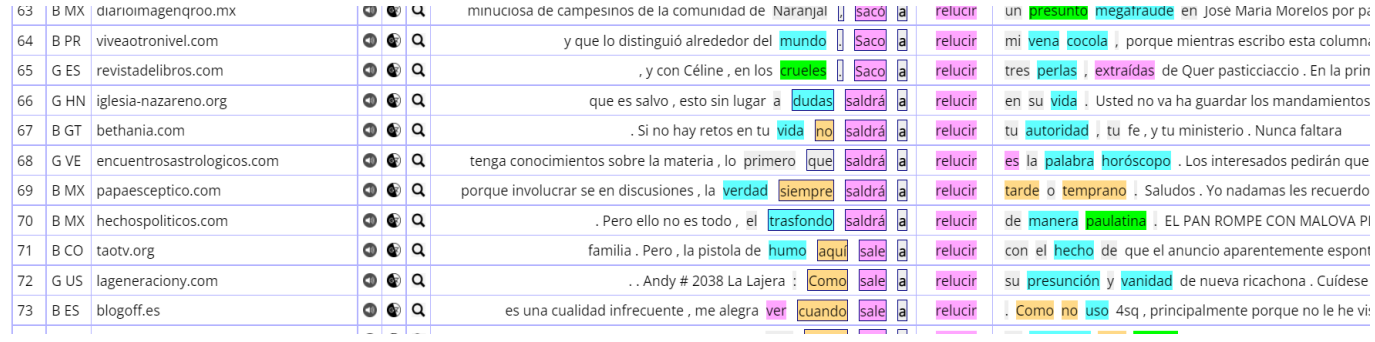

### <span id="page-3-0"></span>**2. Revisión de variación** (ir al principio)

Los corpus del Corpus del Español le permiten examinar la variación del español de una manera fácil y rápida. Puede buscar ejemplos de variación entre palabras, géneros, en el tiempo o entre dialectos. El ejemplo siguiente muestra una **comparación de dos palabras**. Las colocaciones de la comparación corresponden a los sinónimos *potente* y *poderoso*:

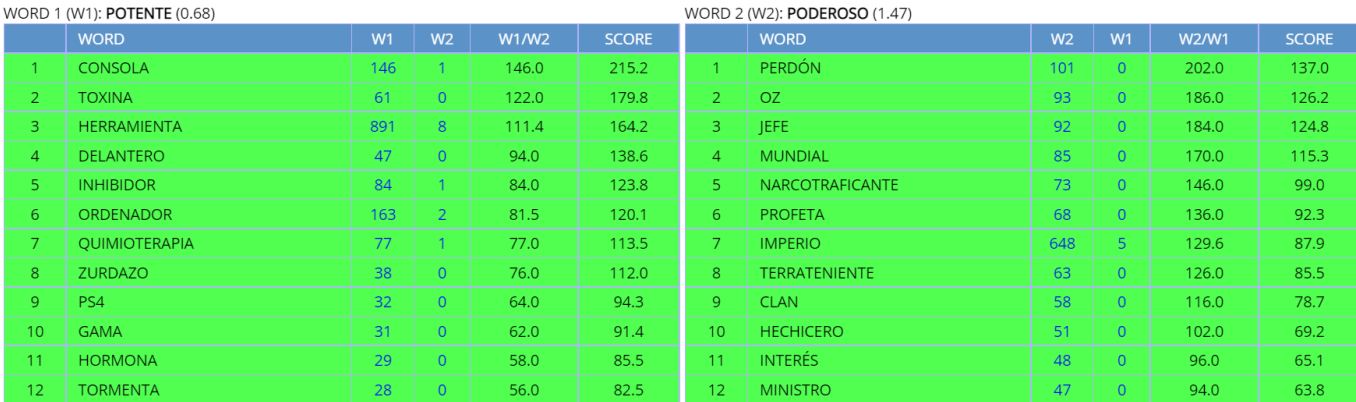

El corpus Género/Histórico permite comparar las frecuencias de palabras o sintagmas en cuatro tipos de **géneros**: oral, ficción, prensa y académico. Las siguientes gráficas muestran tres palabras a las que les afecta el género.

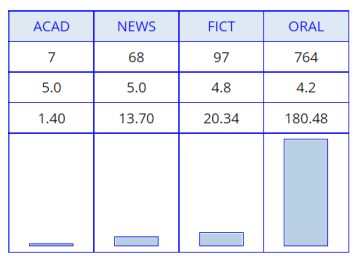

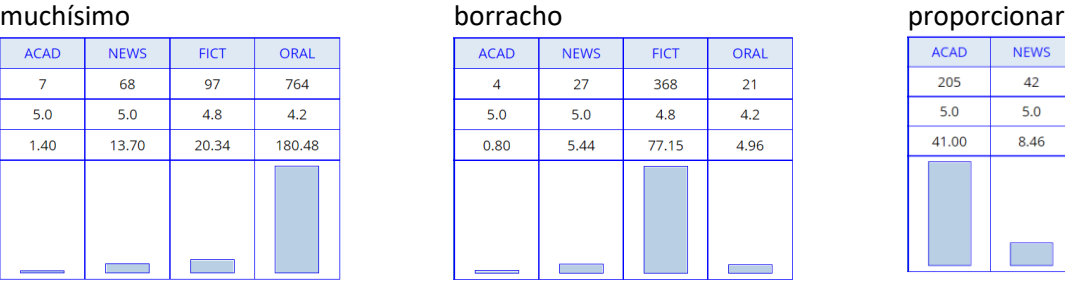

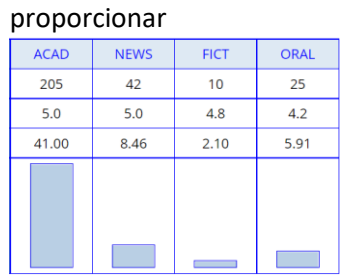

También puede comparar palabras, sintagmas y colocaciones en los distintos géneros. La siguiente captura de pantalla muestra una comparación de verbos que comienzan con *des*\* en ficción (a la izquierda) y en el género académico (a la derecha):

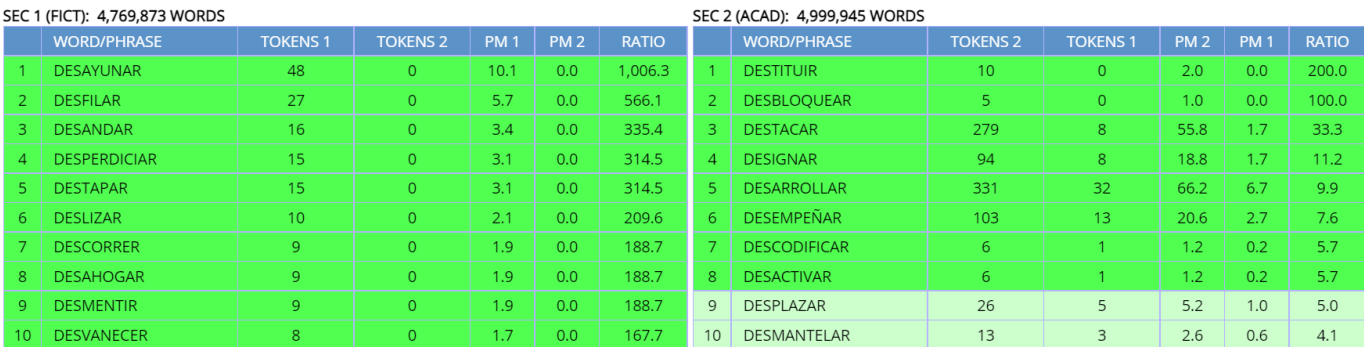

También puede comparar por **periodo histórico**. Por ejemplo, las gráficas siguientes muestran la evolución histórica de las frecuencias de tres palabras:

### gentilidad controlar deshonrado controlar

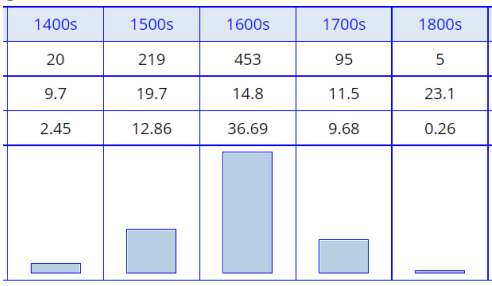

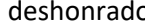

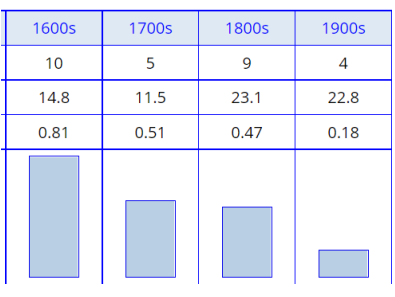

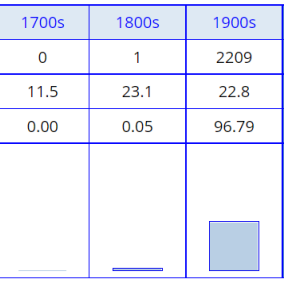

El corpus NOW le permite comparar frecuencias en el periodo de 2012 a 2019 para ver cambios recientes:

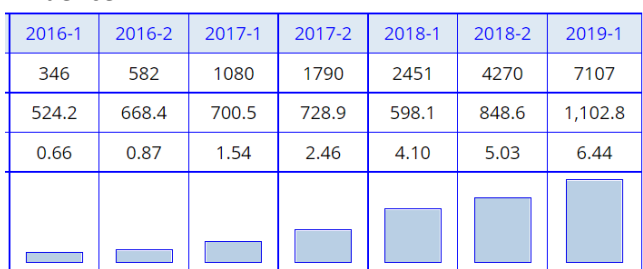

influencer virtualizad\*

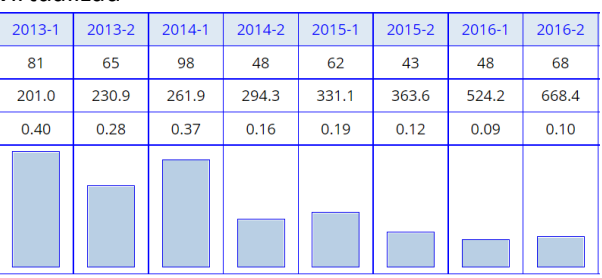

Por último, Web/Dialectos (como también NOW, que tiene textos de los mismos países) le permite comparar la frecuencia de palabras y sintagmas entre **veintiún países hispanohablantes**. Las siguientes gráficas dan algunos ejemplos de esta posibilidad:

### muy padre: México

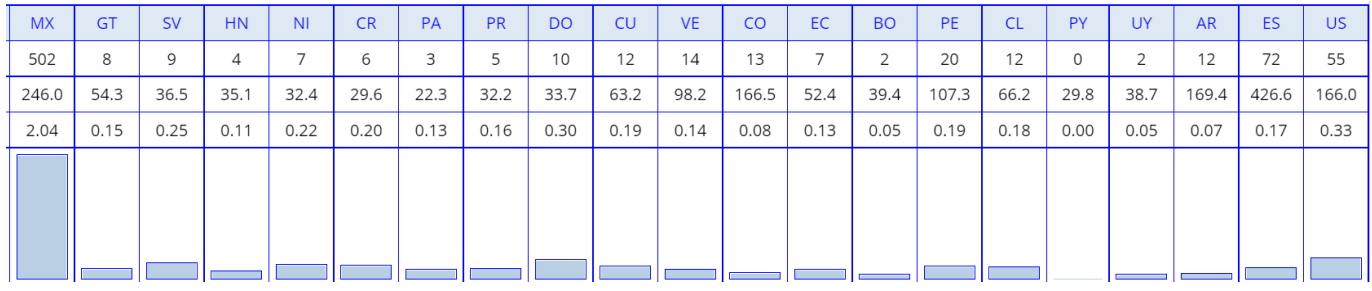

### POLOLO: Chile

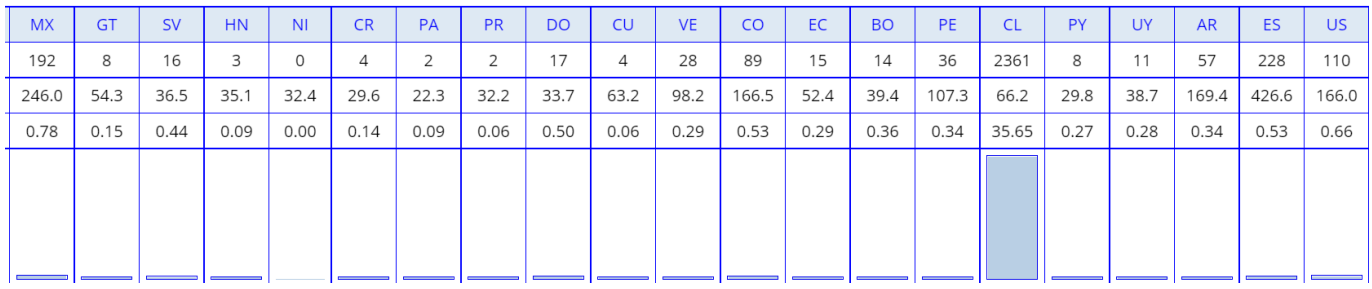

**ORDENADOR: Spain** (vs computadora, which is more common in Latin America)

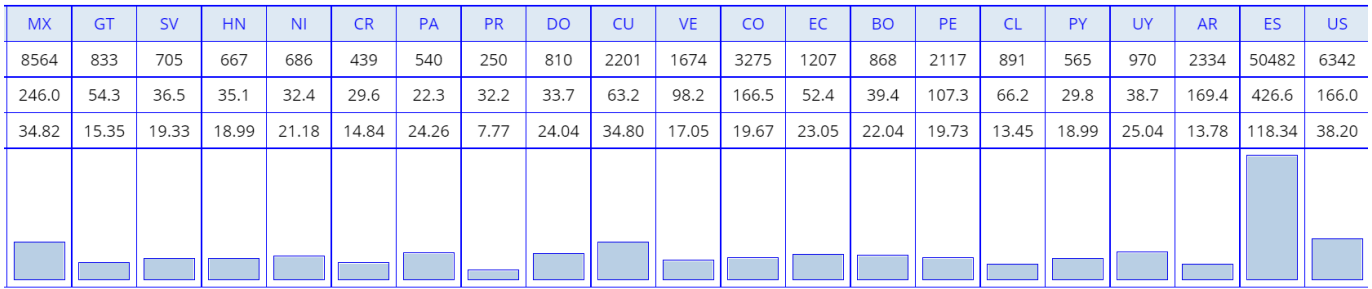

Búsquedas con cualquiera de las siguientes palabras mostrarán "picos" (spikes) por países:

Puerto Rico *ay bendito, chavos, chiringa, mahones, habichuela* Cuba *guajiro, jimaguas, babalao, bitongo, pedir botella* Rep Dom *mangú, fucú, tutumpote, mangulina*

México *ándale, híjole, órale, güero, (muy) padre, pinche (NOUN), popote, charola* Guatemala *huipil, canche, muchá, patojo, chirmol, canche* El Salvador *cipote, chero, pupusa, cuilio, bayunco, piscucha* Honduras *catracho, papada*  Nicaragua *chavalo, pinol, pinolillo, chigüín, vigorón* Costa Rica *chinear, guila, chunche* Panamá *fulo, chombo, guandul*

Colombia *cachaco, cachifo, verraquera, estar mamado, guandoca, biche* Venezuela *bojote, coroto, catire, gafo, macundales, arepa, cachapa, cambur, caraotas, jojoto* Ecuador *chumar, chulla, montuvio, omoto* Perú *anticucho,*  *jebe, chupe, pisco, jora* Bolivia *opa, colla, chuño, lagua* Chile *pololo\*, pololear, achuntar, bencina, bacán, fome, huaso* Paraguay *ñembo, ñanduti, karai, yopará, mitai* Uruguay *tropero, hacer \* sota, con fritas* Argentina *pibe, fiaca, morfar, falopa, sobre el pucho, falluto, cafishio*

España *ordenador, aparcar, enfadar, gafas, zumo, chulo, guay, coger, bolígrafo, patata, melocotón, echar de menos, vale*

Los ejemplos anteriores eran palabras o sintagmas breves. También puede usar este corpus para comparar rasgos sintácticos y morfológicos entre dialectos. Por ejemplo:

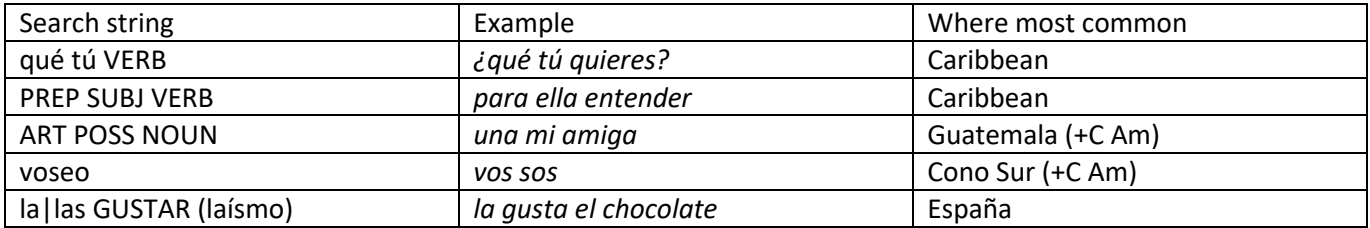

La siguiente gráfica muestra la frecuencia del patrón *qué tu VERB*, que es común en la región caribeña. Debajo se ven algunas concordancias de Puerto Rico con ese mismo patrón:

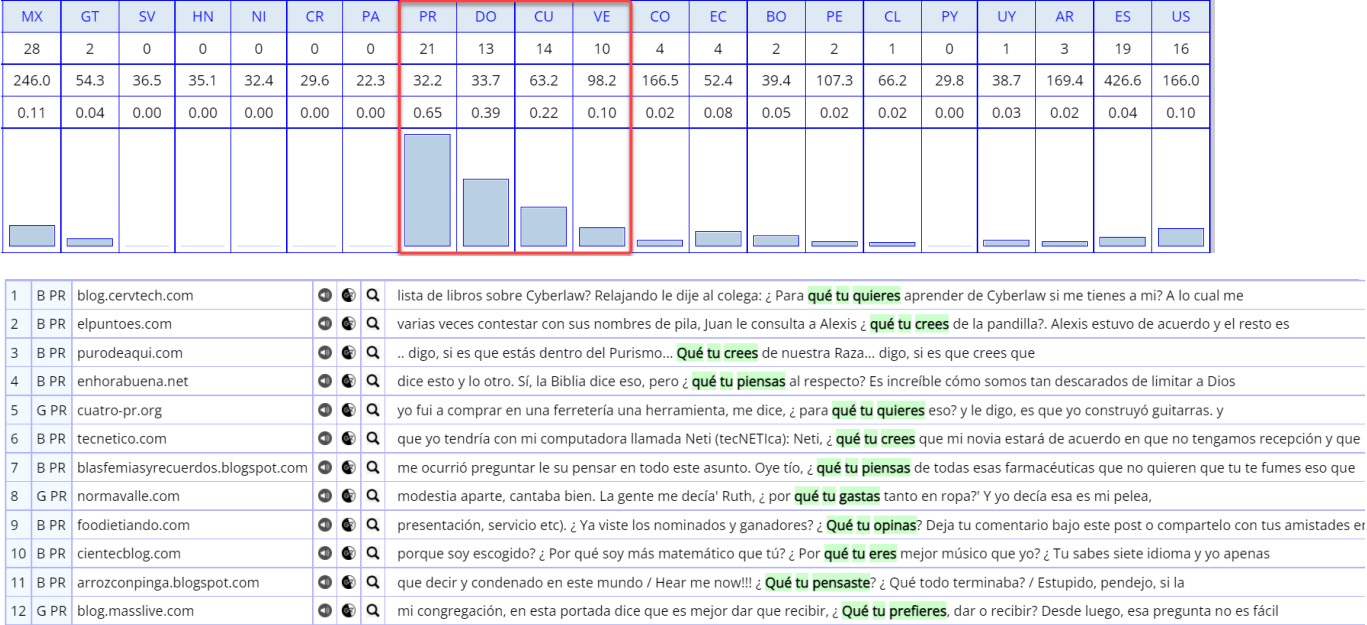

Aunque en los ejemplos previos la búsqueda se ha centrado en una palabra o en un sintagma que ha elegido, el corpus también le permite **comparar las palabras, sintagmas o colocaciones que son más frecuentes en un país (o grupo de países) que en otro país**. Por ejemplo, la siguiente captura de pantalla muestra palabras que acaban en \**ismo* que son más frecuentes en Venezuela (a la izquierda) que en Colombia, México o España (a la derecha):

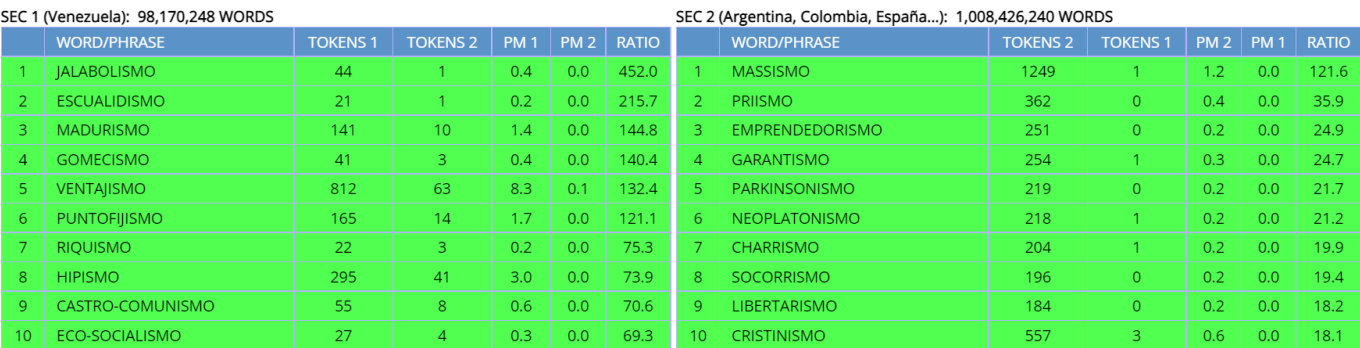

La siguiente captura muestra las colocaciones de MANEJAR que son más frecuentes en México (a la izquierda) frente a las que lo son en España (a la derecha):

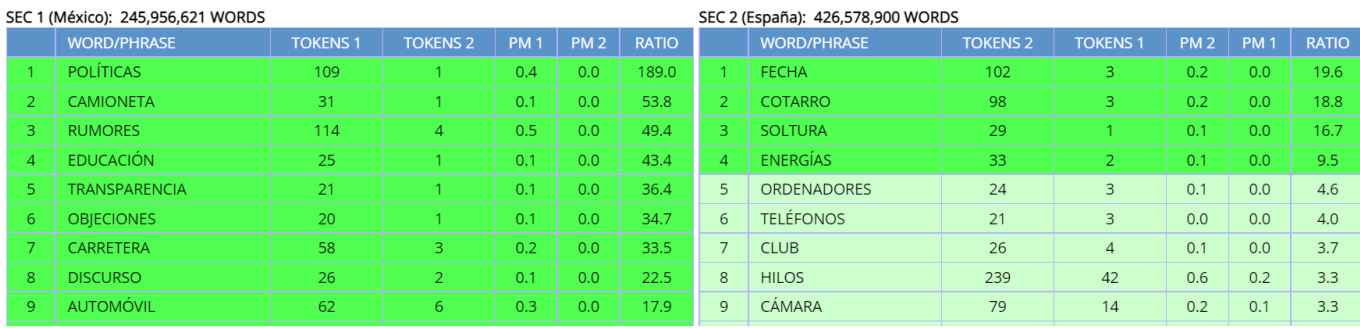

### <span id="page-7-0"></span>**3. Navegación y búsquedas en las 40.000 palabras más frecuentes** (ir al principio)

En el corpus Web/Dialectos hemos creado una lista revisada de las 40.000 palabras más frecuentes en el corpus de dos mil millones de palabras. De este modo, se pueden hacer búsquedas por la forma de las palabras, categoría gramatical, su frecuencia y traducción (básica) al inglés. Por ejemplo, a continuación, se pueden ver varias palabras en tres bandas de **frecuencia** diferentes: las primeras cercanas a la palabra (lema) con la posición 4.200 en el corpus, las segundas cercanas a la 16.000 y las terceras cercanas a la 35.000.

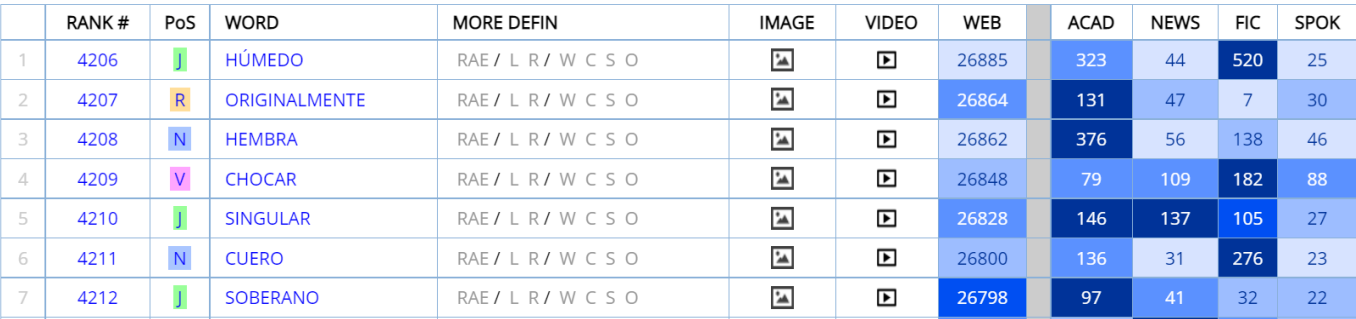

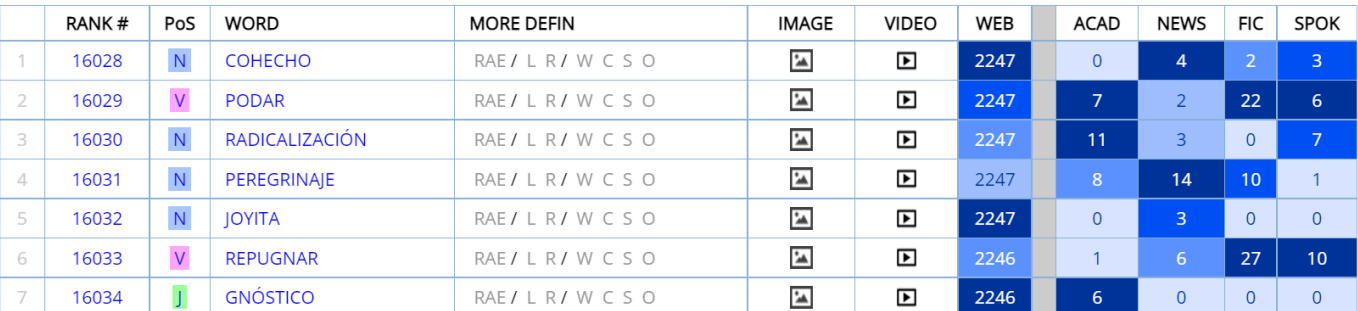

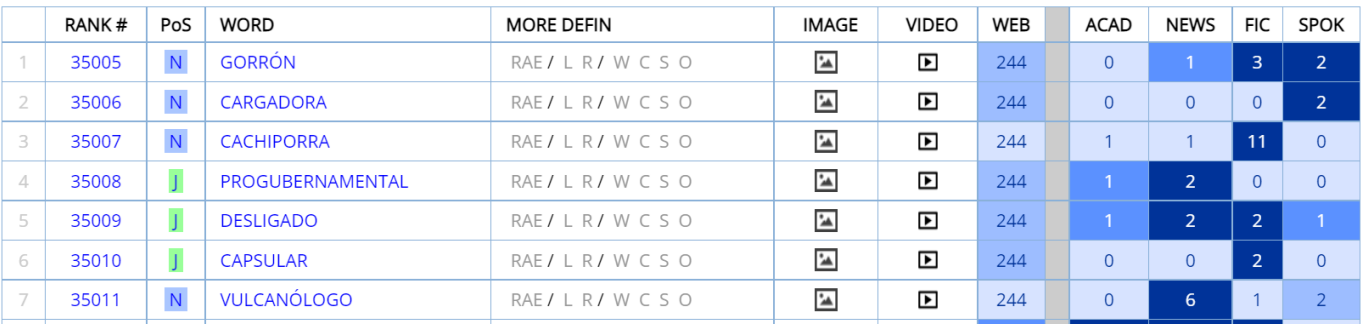

Los ejemplos siguientes son palabras con \**ista* de poca frecuencia (con frecuencia inferior a la palabra número 20.000 de la lista):

|             | RANK# | PoS                     | <b>WORD</b>         | <b>MORE DEFIN</b> | <b>IMAGE</b>             | <b>VIDEO</b>             | <b>WEB</b> | ACAD           | <b>NEWS</b>     | <b>FIC</b>     | <b>SPOK</b>    |
|-------------|-------|-------------------------|---------------------|-------------------|--------------------------|--------------------------|------------|----------------|-----------------|----------------|----------------|
|             | 20035 |                         | <b>DETERMINISTA</b> | RAE/LR/WCSO       | $\mathbf{\hat{a}}$       | $\mathbf{E}$             | 1308       | 3              | 4               | 4              | $\overline{2}$ |
| $2^{\circ}$ | 20071 | ${\sf N}$               | <b>SEPARATISTA</b>  | RAE/LR/WCSO       | $\mathbf{\hat{a}}$       | $\overline{\phantom{a}}$ | 1302       | 9              |                 |                |                |
| 3           | 20099 | ${\sf N}$               | <b>RACIONALISTA</b> | RAE/LR/WCSO       | $\blacktriangle$         | $\overline{\phantom{1}}$ | 1298       | 96             | 18              | 16             | 8              |
| 4           | 20194 |                         | <b>SINDICALISTA</b> | RAE/LR/WCSO       | $\mathbf{\hat{a}}$       | $\overline{\phantom{a}}$ | 1280       | 5              | 20              | $\overline{3}$ |                |
|             | 20215 | ${\sf N}$               | <b>DIETISTA</b>     | RAE/LR/WCSO       | $\overline{\phantom{a}}$ | $\overline{\phantom{a}}$ | 1277       | $\Omega$       | $\Omega$        |                | 26             |
| 6           | 20233 | $\overline{\mathsf{N}}$ | ARREGLISTA          | RAE/LR/WCSO       | $\mathbf{\hat{a}}$       | $\overline{\phantom{a}}$ | 1274       | 3              | $\Omega$        |                | $\Omega$       |
|             | 20293 | ${\sf N}$               | <b>MARCHISTA</b>    | RAE/LR/WCSO       | $\mathbf{\hat{a}}$       | $\overline{\phantom{a}}$ | 1266       | $\overline{0}$ | $\overline{11}$ | $\Omega$       | $\Omega$       |

Las siguientes son palabras que contienen *leather* en su glosa básica en inglés:

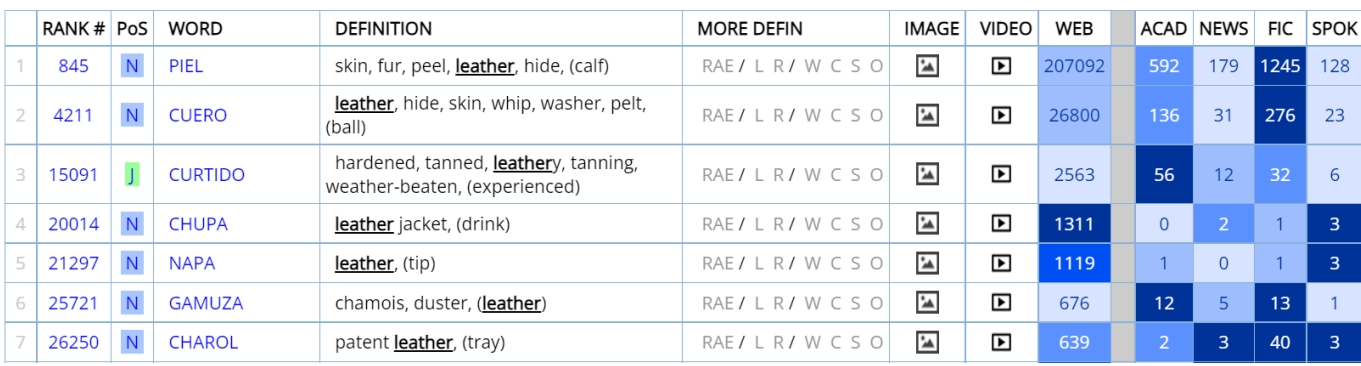

Para cada una de las palabras de la lista, puede ver el orden de frecuencia (1-40.000), categoría gramatical, la glosa básica en inglés, enlaces a varios **diccionarios** en línea, las **imágenes** de Google, **vídeo** de Youglish.com (español), la **frecuencia** global y por **género** en el corpus Género/Histórico. Y, por supuesto, también hay un enlace a la descripción de cada palabra (*word sketch*) (véase la sección siguiente). A continuación, se pueden ver imágenes, vídeos y definiciones para *charol*, una de las palabras de la lista anterior:

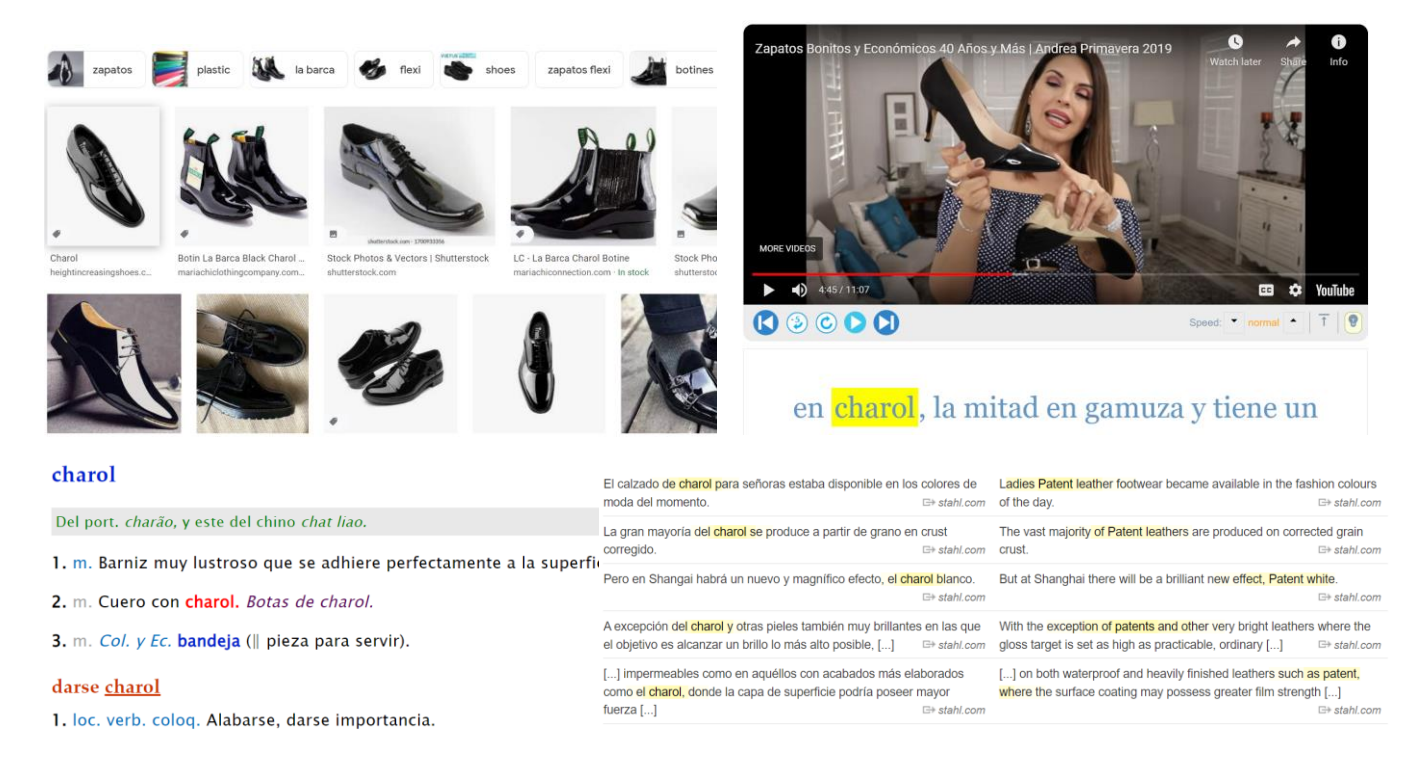

### <span id="page-9-0"></span>**4. Descripción de palabras (***word sketches***)** (ir al principio)

Para cada una de las 40.000 palabras (lemas) más importantes del corpus, puede ver una amplia gama de información que incluye: **[1]** palabra (lema), **[2]** información sobre la frecuencia (incluyendo el rango, #1-40.000), **[3]** enlaces a imágenes y vídeos (con pronunciación), **[4]** glosas simples en inglés y enlaces a entradas en diccionarios monolingües detallados, como el de la Real Academia Española, con etimología, **[5]** frecuencia por género (del corpus Histórico/Géneros), **[6]** la opción de añadir palabras a la lista de "favoritas" (donde se pueden ordenar y agrupar) y también de ver la lista del "historial" (para revisar palabras recientes), **[7]** sinónimos (puede pulsar sobre cualquier sinónimo, colocación, o tema para ver la página de la palabra), **[8]** colocaciones (palabras cercanas; 4 a la izquierda y 4 a la derecha), **[9]** temas (palabras que coocurren en cualquier parte de los más de 2.000.000 de textos del corpus, **[10]** frecuencia por dialecto, **[11]** frecuencia de las formas de la palabra (quizás más útil para los verbos), y **[12]** una muestra de 200 líneas de concordancia reordenables.

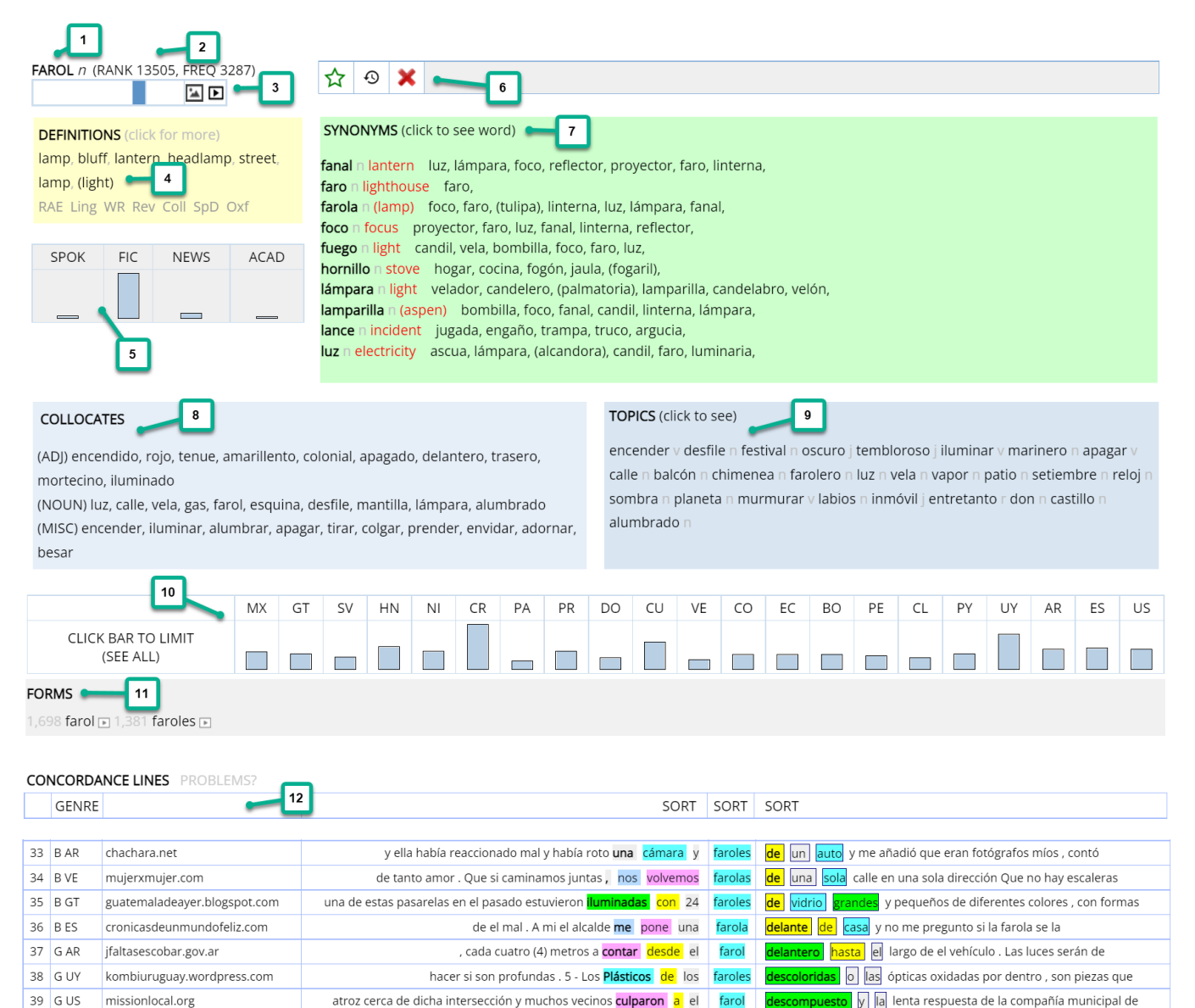

En **[3]** las imágenes y los vídeos le conducirán a recursos externos:

Lighthouse

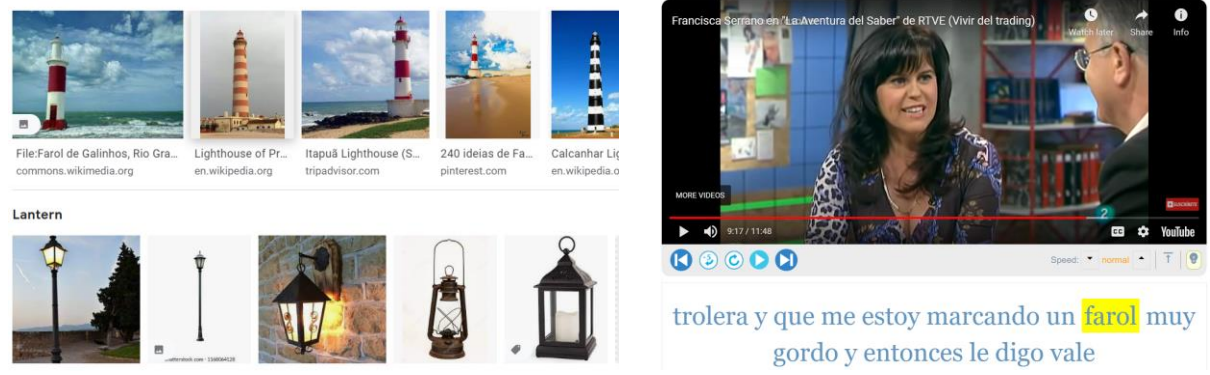

También puede buscar palabras "al azar" (mediante el icono del "dado" en la parte superior del corpus) e incluso puede establecer el rango de las palabras al azar, como palabras de 15.000 a 20.000 en la lista de frecuencias (lo que puede ser útil para los estudiantes de idiomas).

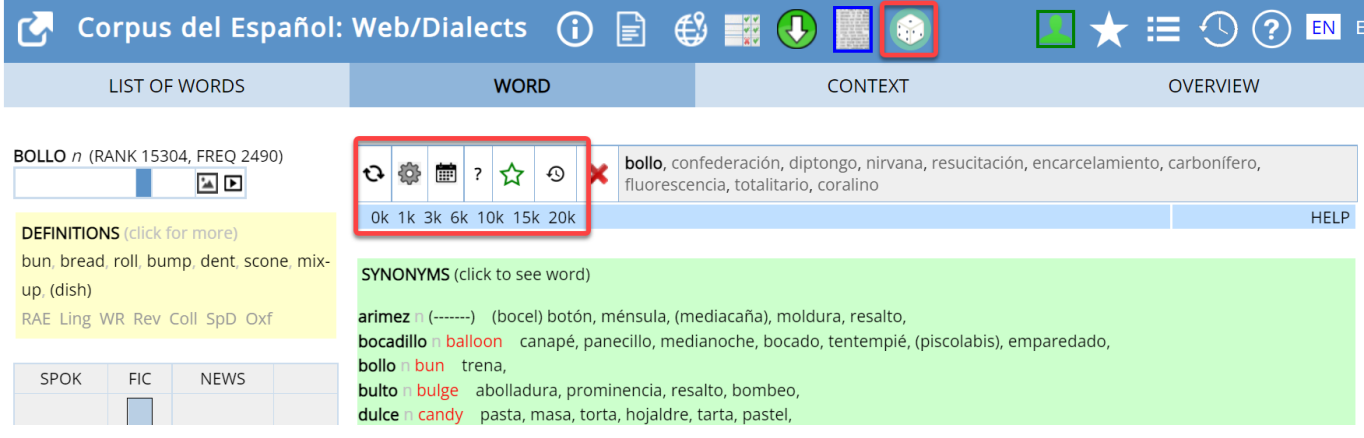

# Además, también puede ver las "Palabras del Día" de diferentes bandas de frecuencia:

Click below to see detailed information on word

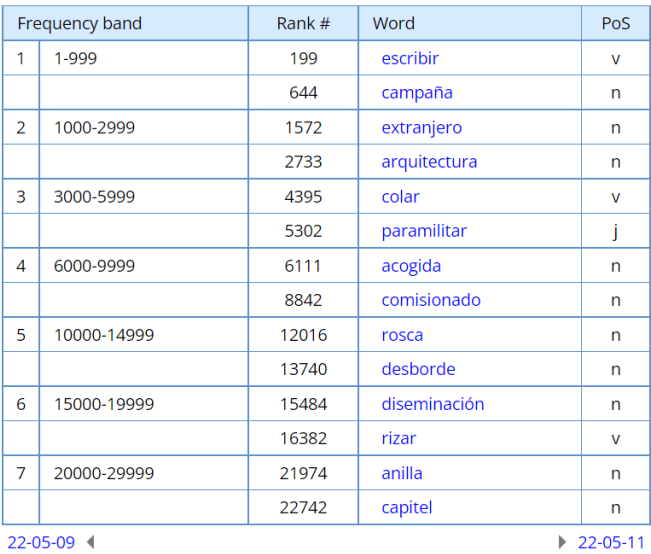

### "Words of the Day" for [22-05-10]

The 20 words to the left were selected at random by the computer from the top 40,000 words in SPAN, with two words in each of the seven frequency ranges.

You might want to come back to this page every day and see how many of the words you know. You can also expand your vocabulary by focusing on words that are unfamiliar, and then "save" these words for later review via con the "word" page...

You can also click below to see the words for past days, from 21-04-01 through 22-06-09 (one month from today).

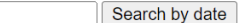

To get to this page in the future, click on  $\bigcirc$  and then  $\bigcirc$ 

You can also find many random words for each of the ten frequency ranges (e.g. words 3000-6000) via the "word page".

Or browse to focus on an even more narrow frequency band, or to search by word form, pronunciation, meaning, synonyms, etc.

### <span id="page-11-0"></span>**5. Enlaces a recursos externos (incluyendo traducciones)** (ir al principio)

Como se ha mostrado en las secciones (3) "navegación" y (4) "descripción de palabras" (*word sketches*), hay muchos enlaces a recursos externos en las páginas del corpus. Por ejemplo, en la página básica de "resultados" al realizar una búsqueda, la acción por defecto es ver las líneas de concordancia para la palabra, sintagma o colocación. También puede elegir ver recursos externos para la entrada -traducción (100+ idiomas de *Google Traductor*), búsqueda en Google, vídeo/pronunciación o búsqueda en Google Libros.

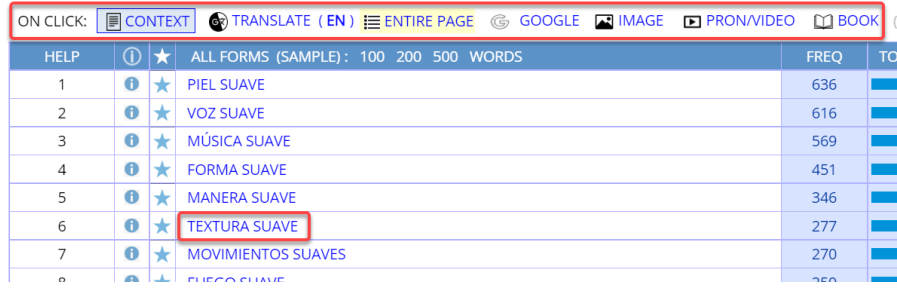

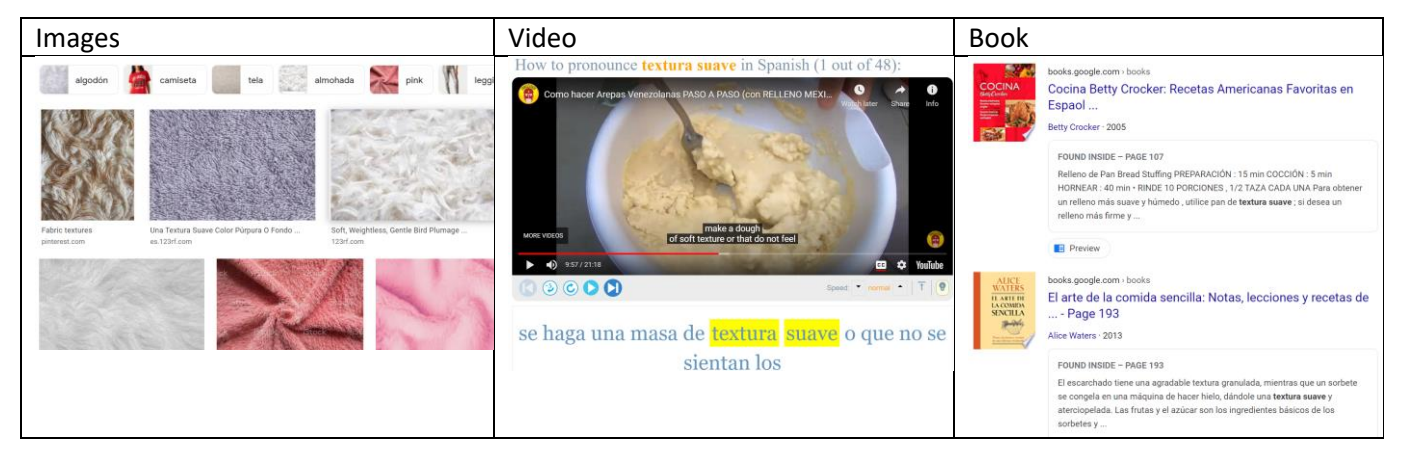

También puede ver la traducción de todas las entradas de la página:

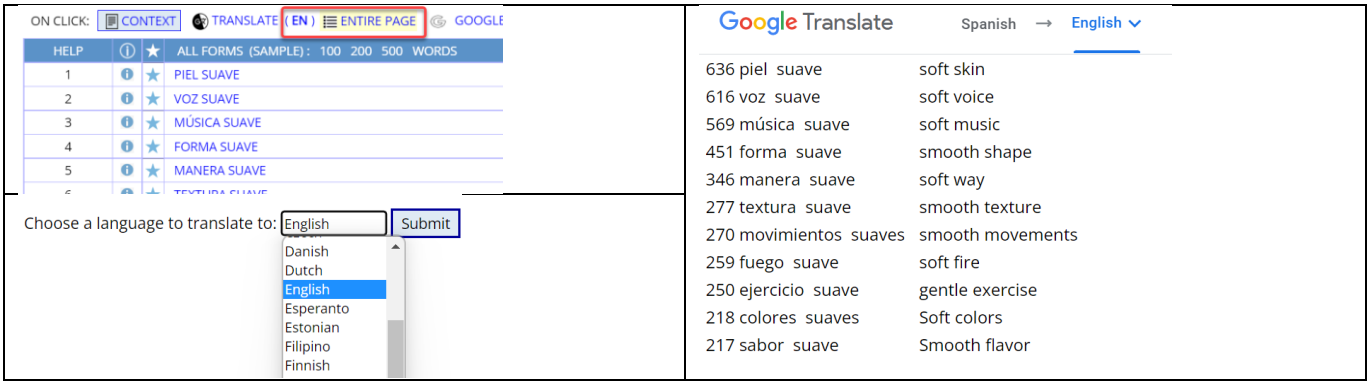

# En las páginas de contexto / concordancia / KWIC, puede ver la traducción de cualquier línea de texto [1], así como escuchar la pronunciación del texto en español [2]:

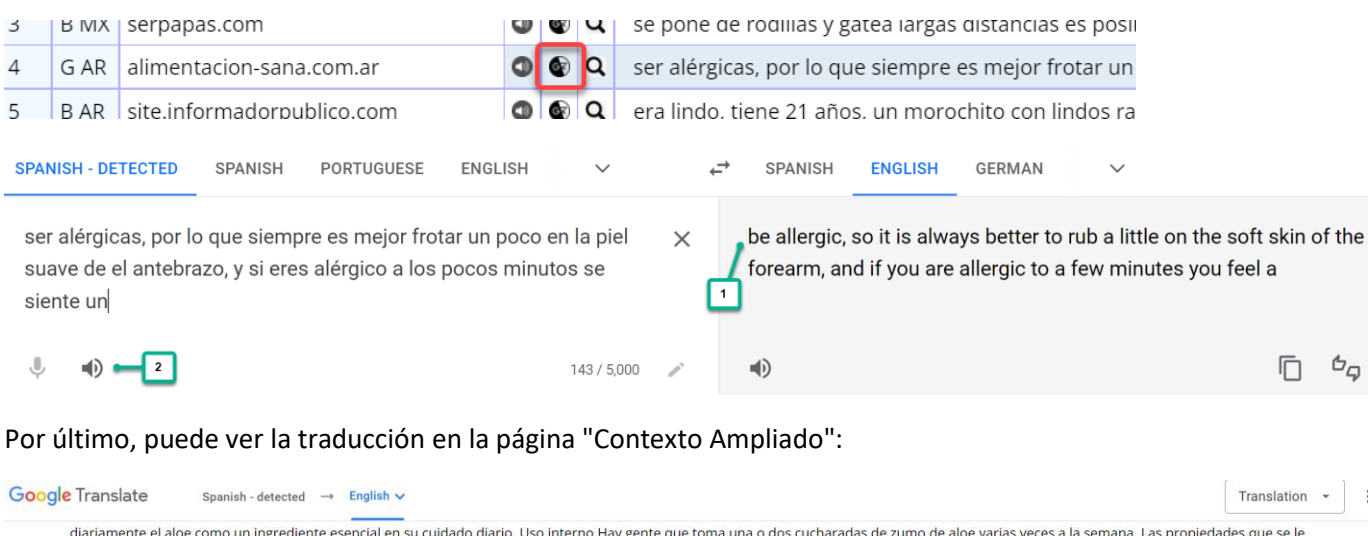

diariamente el aloe como un ingrediente esencial en su cuidado diario. Uso interno Hay gente que toma una o dos cucharadas de zumo de aloe varias veces a la semana. Las propiedades que se le atribuyen son, entre otras: Actúa como anti-inflamatorio, analgésico, antiviral, antintóxico Previene y reduce la inflamación artrítica. En úlceras gastrointestinales, tras la atención médica precisa, puede tomar se jugo de aloe cuatro veces a el día antes de las comidas y a el acostar se. Trata los problemas intestinales y facilita la digestión por su alto contenido en encimas. Reduce el azúcar en la sangre por diabetes Precauciones El aloe carece de efectos secundarios y no es tóxico, pero menos de un 1 % de las personas pueden ser alérgicas, por lo que siempre es mejor frotar un poco en la piel suave de el antebrazo, y si eres alérgico a los pocos minutos se siente un pequeño picor y algo de erupción. También se pueden derivar efectos indeseables por su mal uso. Siempre es necesario consultar antes de dejar el tratamiento médico. Así mismo, ante cualquier afectación que se pueda beneficiar de el aloe, primero es aconsejable que sea atendida y valorada por el médico. El uso de el aloe, tanto por vía<br>Interna como externa, hojas en grandes dosis pueden producir vómitos. FOSFATO DE MANOSA: Actúa como agente de crecimiento de los tejidos con efecto cicatrizante MINERALES: calcio, magnesio, fósforo, potasio, zinc, cobre MUCILAGO: actividad emoliente sobre la piel SAPONINAS: antiséptic Existen varias formas de usar el Aloe Vera (éstas dependen de su finalidad)

daily aloe as an essential ingredient in your daily care. Internal use There are people who take one or two tablespoons of aloe juice several times a week. The properties attributed to it are, among others: It acts as an anti-inflammatory, analgesic, antiviral, antitoxic Prevents and reduces arthritic inflammation. In gastrointestinal ulcers, after proper medical attention, you can take aloe juice four times a day before meals and at bedtime. It treats intestinal problems and facilitates digestion due to its high content of enzymes. Lowers blood sugar due to diabetes Cautions Aloe has no side effects and is nontoxic, but less than 1% of people may be allergic, so it's always best to rub some into **smooth skin**of the forearm, and if you are allergic, after a few minutes you feel a little itching and some rash. Undesirable effects can also be derived from its misuse. It is always necessary to consult before stopping medical treatment. Likewise, in the event of any affectation that can benefit from aloe, it is first advisable that it be attended to and evaluated by the doctor. The use of aloe, both internally and externally, is practically always compatible with any other treatment. Do not use during pregnancy since anthraquinone carbohydrates are strongly purgative. The leaves in large doses can cause vomiting. MANNOSE PHOSPHATE: Acts as a tissue growth agent with a healing effect MINERALS: calcium, magnesium, phosphorous, potassium, zinc, copper MUCILAGE: emollient activity on the skin SAPONINS:

## <span id="page-12-0"></span>**6. Corpus Virtuales** (ir al principio)

Puede crear rápida y fácilmente "Corpus Virtuales" que son como un "corpus dentro de otro corpus". Por ejemplo, puede encontrar artículos con la expresión *medio ambiente*, o artículos de España en la parte "General" (no-blog) del corpus Web/Dialectos, que tienen *nuclear* en el título:

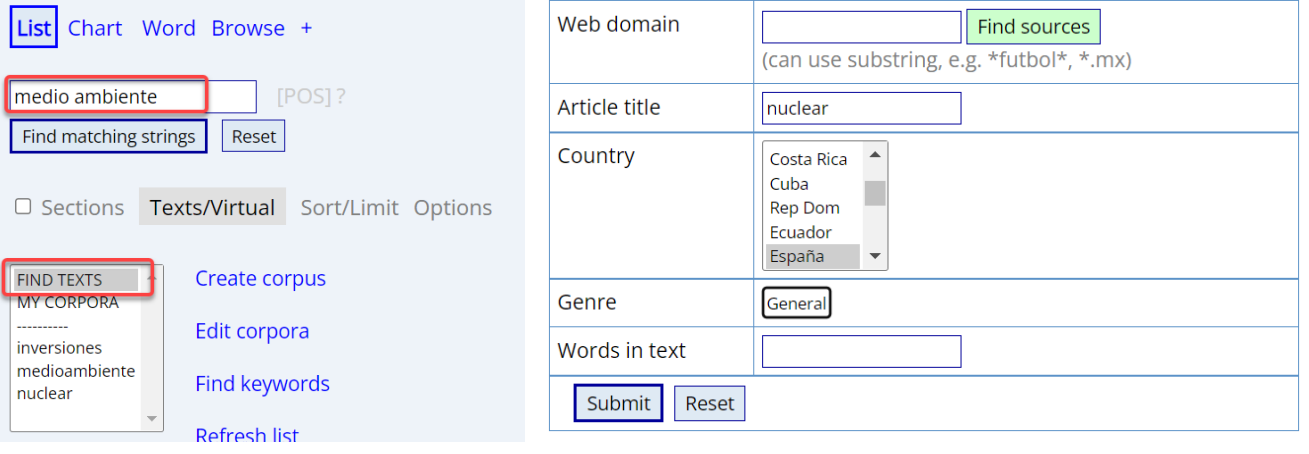

En uno o dos segundos la interfaz mostrará una lista de los textos con mayor coincidencia. Sólo tiene que ponerle un nombre al corpus y habrá creado el Corpus Virtual.

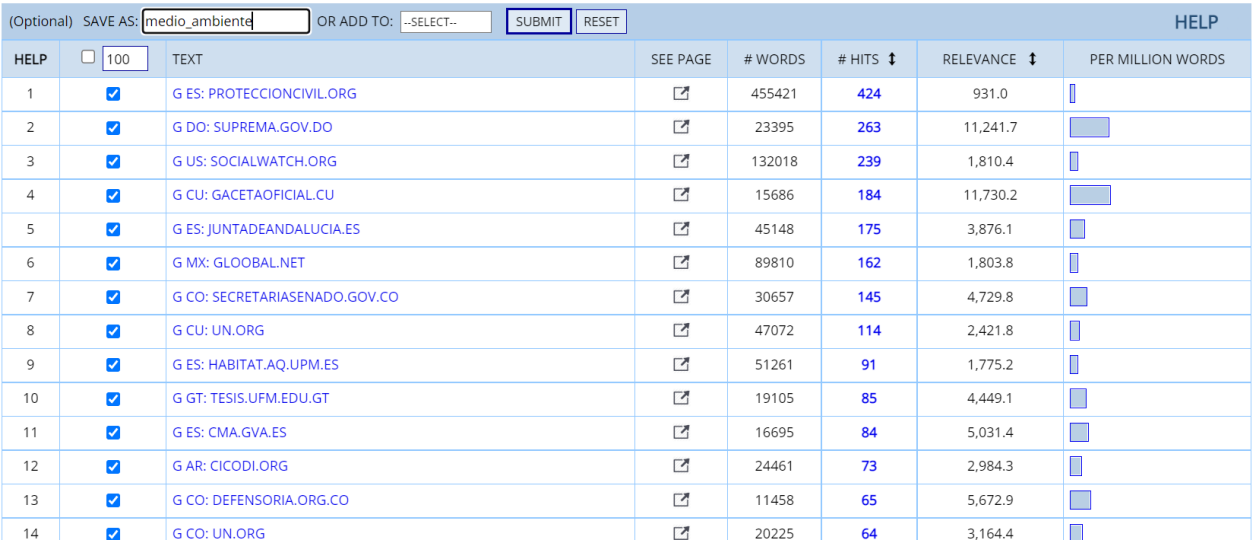

Una vez creado el Corpus Virtual, se pueden limitar las búsquedas futuras a ese corpus (por ejemplo, para encontrar frases coincidentes o colocaciones), y organizar los corpus de varias maneras. En uno o dos segundos, también puede encontrar "palabras clave" del Corpus Virtual, como se muestra para los sustantivos relacionados con [medio ambiente] y [nuclear] del corpus que acabamos de crear. Asimismo, puede ver la traducción de todas las palabras clave al idioma de su elección.

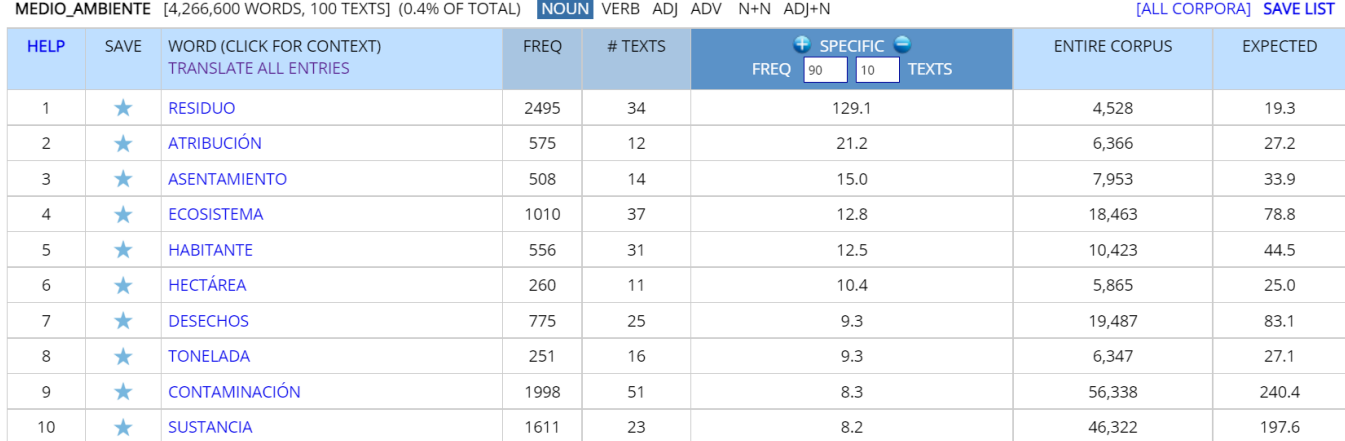

NUCLEAR [274,708 WORDS, 167 TEXTS] (0.0% OF TOTAL) NOUN VERB ADJ ADV N+N ADJ+N

[ALL CORPORA] SAVE LIST

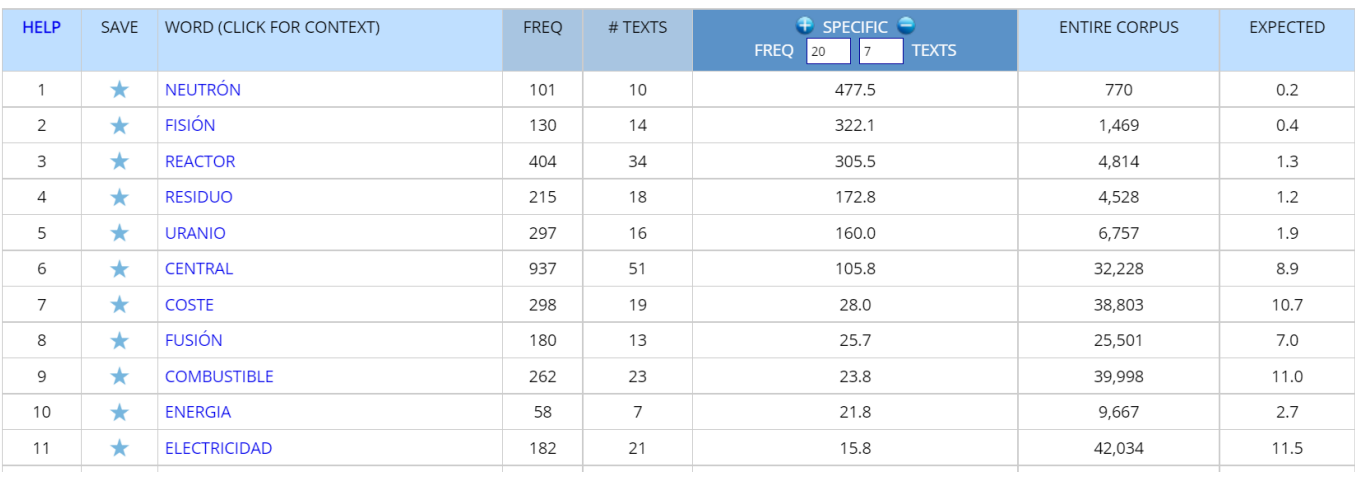

# <span id="page-14-0"></span>**7. Analyze texts** (go to beginning)

También puede analizar textos completos utilizando los datos del corpus. Por ejemplo, puede copiar un artículo de un periódico en línea y luego pegarlo en la ventana "Analizar Texto" (a través del icono "Analyze" en la parte superior del corpus).

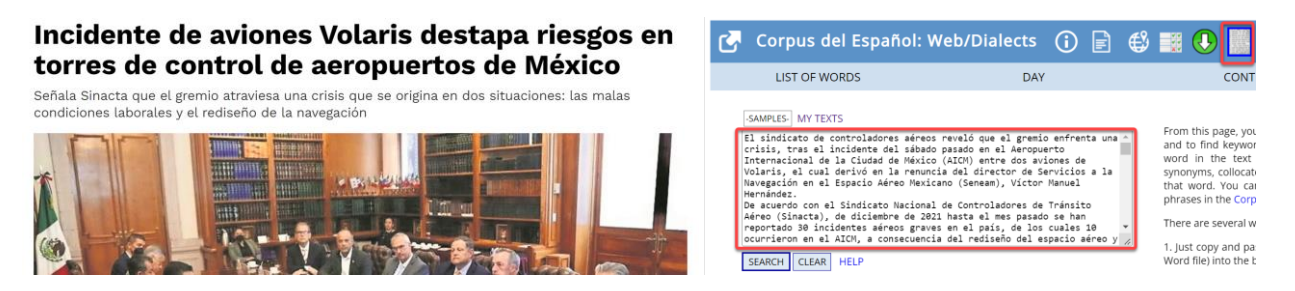

Después de hacer clic en "Enviar", la siguiente página le muestra **[1]** el número de palabras en bandas de frecuencia alta / media / baja (para ver la "dificultad" del texto), **[2]** las palabras más frecuentes en cada una de estas bandas de frecuencia, y **[3]** el texto con las palabras menos frecuentes (en todo el corpus) resaltadas en verde y especialmente en amarillo.

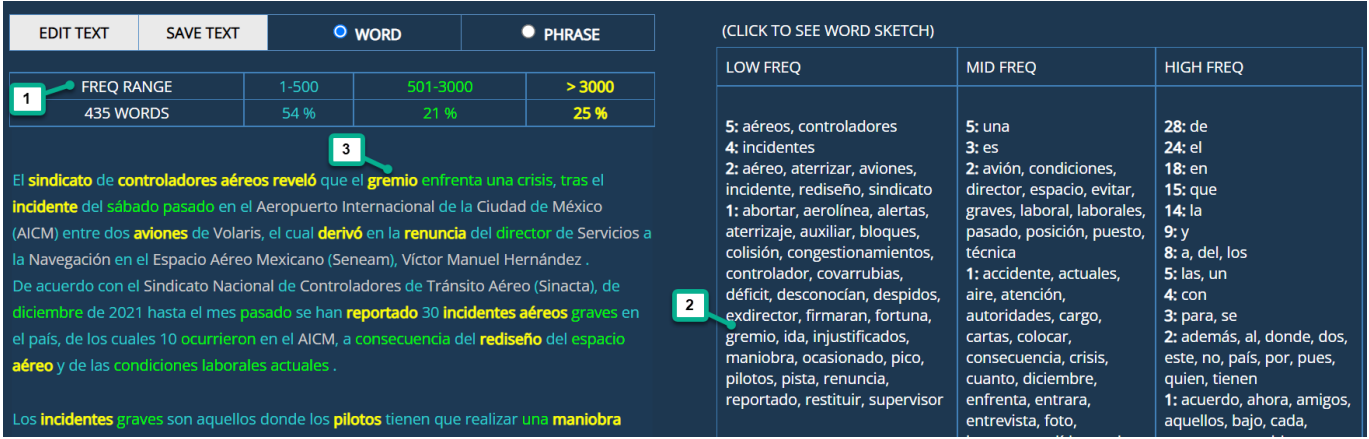

A continuación, puede hacer clic en cualquiera de las palabras de **[2]** las bandas de frecuencia o **[3]** el propio texto para ver su descripción (*word sketch*):

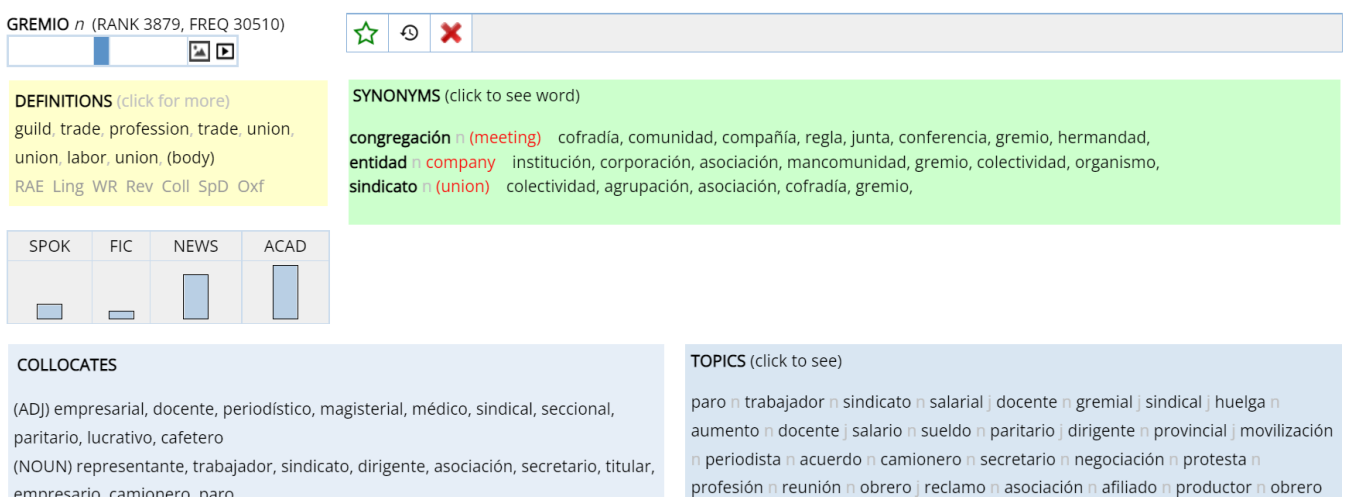

También puede encontrar sintagmas que están relacionados en el corpus de dos mil millones de palabras. Por ejemplo, puede resaltar el sintagma *incidentes graves* en el texto **[1]** para encontrar otros similares en el corpus. Escriba las palabras en **[2]** y, a continuación, haga clic en los botones situados debajo de **[3]** para encontrar todas las formas de una palabra, palabras con la misma categoría gramatical, sinónimos de una palabra en el sintagma, etc. Por último, encontrará otras colocaciones en el corpus **[4]**:

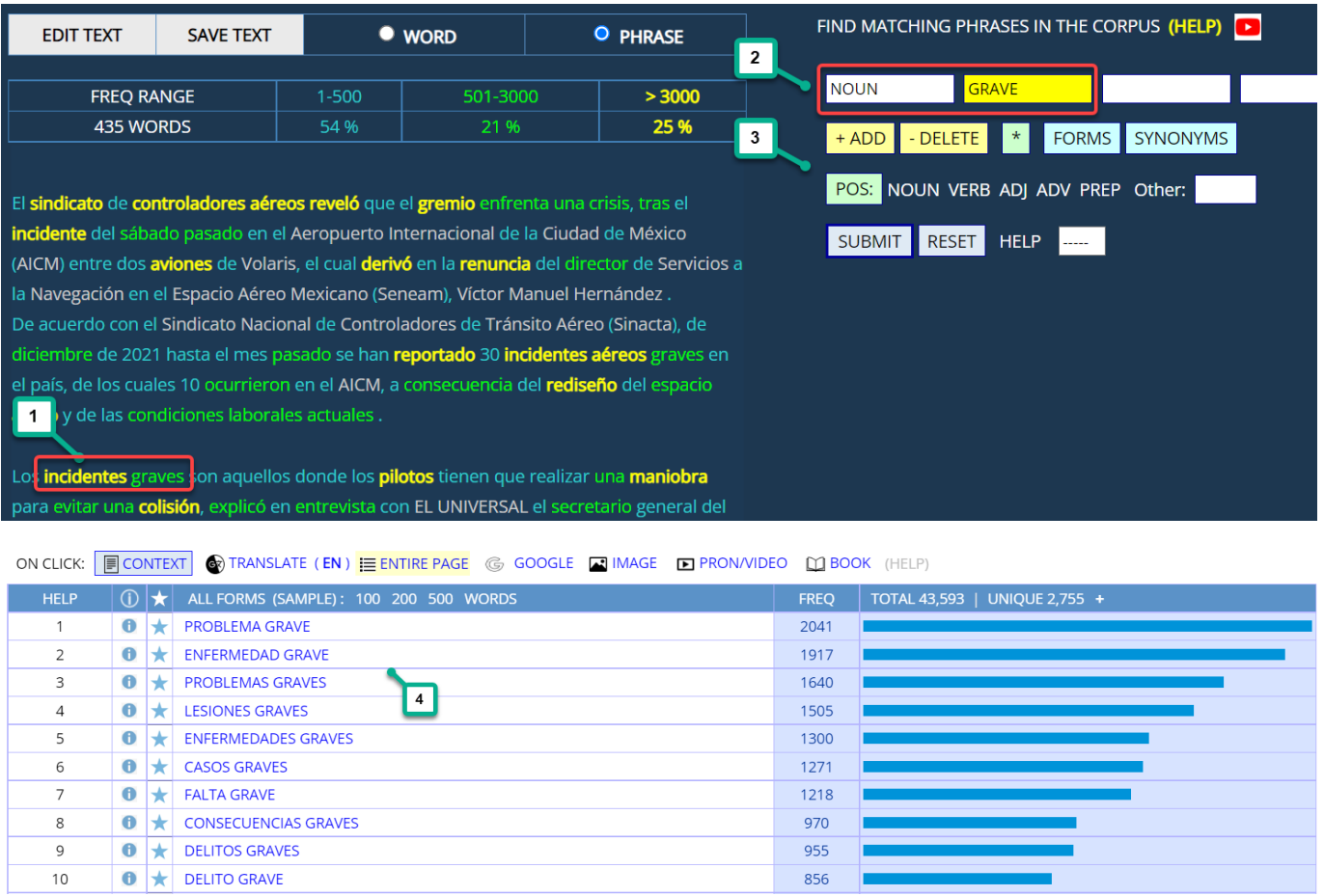

## **Resumen** (ir al principio)

El Corpus del Español contiene los corpus de español anotados de mayor tamaño de los disponibles en la actualidad, teniendo en cuenta otras fuentes tales como la Real Academia Española o Sketch Engine. El corpus le permite buscar por palabra, sintagma, lema (todas las formas de una palabra), categoría gramatical, sinónimos y listas de palabras personalizadas, además de ver las palabras, patrones o colocaciones en solo uno o dos segundos. Puede utilizar los corpus para ver la variación por género, periodo histórico y dialecto. También puede crear "Corpus Virtuales" relacionados con cualquier tema (o basados en los metadatos de los textos) de forma rápida y fácil, y luego limitar las búsquedas a ese corpus virtual, o ver las palabras clave del corpus en cuestión.

Los corpus le permiten realizar búsquedas "basadas en las palabras" de una forma que no sería posible con otros corpus. Puede examinar y buscar las 40.000 palabras (lemas) más importantes del corpus, por su forma, categoría gramatical, rango de frecuencia y glosa básica del inglés. Para cada una de las 40.000 palabras más frecuentes, encontrará una descripción (*word sketch*) con mucha información. Es decir, para cada palabra se ofrece información sobre su frecuencia, definición, sinónimos, colocaciones, temas relacionados, líneas de concordancia y enlaces a imágenes y vídeos externos. También puede analizar textos enteros y, a continuación, hacer clic en cualquier palabra del texto para ver su descripción (*word sketch*), o encontrar sintagmas relacionados en el corpus. En todas estas búsquedas hay una amplia gama de enlaces a datos externos muy útiles (traducciones, definiciones, imágenes, vídeos, etc.).

En resumen, los corpus del Corpus del Español permiten a investigadores, profesores y estudiantes obtener una visión del español que no se encuentra disponible en ningún otro recurso.

Nota: agradecemos a [Nausica Marcos Miguel](https://denison.edu/people/nausica-marcos-miguel) y [Antonio Ruiz Tinoco,](https://researchmap.jp/read0200564/?lang=english) quienes han traducido este resumen del inglés al español.